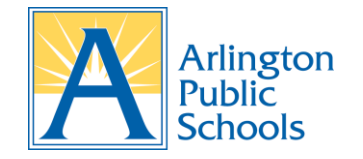

## **ParentVUE Frequently Asked Questions (FAQ)**

- **1. Do I need an email address to activate my ParentVUE account? Answer:** Yes, an email account is needed to activate your ParentVUE account. A **FREE** email account is available through [Gmail,](https://www.google.com/gmail/) [Outlook,](https://outlook.live.com/) [AOL,](https://mail.aol.com/) etc.
- **2. I'm getting an error message that says: "The activation key you entered could not be found. Please contact school to get a new activation key." What should I do? Answer:** Please ensure you are entering your first name, last name and activation key EXACTLY as it appears on your ParentVUE Activation Key Letter. If you are still unable to activate your account entering the information as it appears on the activation key, please contact your child's school.
- **3. What should I do if my name has recently changed? Answer:** You must visit your child's school and provide proper documentation of your name

change. After your information has been verified and your name has been changed in the student information system, you will receive a new ParentVUE Activation Key Letter to activate your account.

- 4. **What should I do if I do not see all my children listed in ParentVUE? Answer:** Please contact your child's school to inform them of the issue so they can link all of your children in the student information system.
- **5. What do I do if I forgot my ParentVUE password?**

**Answer:** Please visit the [Password Recovery](https://www.apsva.us/wp-content/uploads/2019/04/Password-Recovery.pdf) page for the direction on how to recover your password.

**6. Can I log into ParentVUE from my mobile device?**

**Answer:** Yes, you can access ParentVUE through the browser on your mobile device or through the **FREE** ParentVUE App available in the Apple App Store or Google Play Store.

**7. Can I activate my ParentVUE account using the ParentVUE App on my mobile device? Answer:** No, you cannot activate your ParentVUE account using the ParentVUE App. From your web browser on your mobile device, you must go directly to the ParentVUE website [www.vue.apsva.us](http://www.vue.apsva.us/) to activate your account. Once the account has been activated, you will be able to access your ParentVUE account using the ParentVUE App on your mobile device.